# BIG SKY CARE CONNECT END USER PARTICIPANT TRAINING MANUAL

Big Sky Care Connect

Version 1.0

For End Users

#### PARTICIPANT TRAINING MANUAL

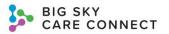

## **Contents**

| Introduction                                        | 3 |
|-----------------------------------------------------|---|
| Pre-work                                            | 3 |
| Definitions                                         | 3 |
| Complete this Section in the Production Environment | 4 |
| Search and Viewer Screen                            | 4 |
| Clinical Summary                                    | 4 |
| Patient Summary                                     | 4 |
| Chartbook Tabs                                      | 5 |
| Menu                                                | 7 |
| Notes and Questions                                 | 8 |

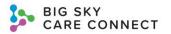

### Introduction

This training manual is designed to help you get the most out of your Big Sky Care Connect (BSCC) Health Information Exchange (HIE) experience. All patient and user information in this training is sample, fictious information. No actual personal information is included. All training is done in the production environment using test patients. You will be given a separate account in the production environment for the purposes of this training. You are only to access the exact sample test patients discussed in this training.

Note: Information in this training is subject to change as it is added or updated in the system.

### Pre-work

Before the training

- Please familiarize yourself with the definitions below.

#### **Definitions**

**BSCC** - Big Sky Care Connect; a Health Information Exchange (HIE) organization established to enable enhanced sharing of clinical data, behavioral health data, determinants of care data, claims data, genomic and ancestral data, and other data among providers, payors, and patients across the State of Montana.

**DrFirst** - DrFirst provides medication history information providing clinicians with complete, consumable information to provide the best care for patients, using the MedHx platform. BSCC users can search BSCC HIE for a patient they are treating to view a concise and comprehensive health record that will include thorough medication history information. Having this information will help identify and avoid adverse drug reactions, improve medication adherence, and prevent avoidable readmissions.

HIE - Health Information Exchange; serves as a statewide network and repository for secure, comprehensive patient health information with secure, seamless communications providing valuable information at the point of care.

URL - Uniform Resource Locator; a web address.

Password Requirements - Passwords must meet the following criteria:

- At least 12 characters
- Include at least 3 of the following
  - At least 1 lowercase alphabetic character
  - At least 1 uppercase alphabetic character
  - At least 1 numeric character
  - At least 1 symbol character

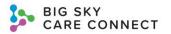

# Complete this Section in the Production Environment

Use the Test Patient Quick Guide as a reference.

#### Search and Viewer Screen

List the minimum search requirements for the Search by MRN section:

List the minimum search requirements for the Search by Demographics section:

List some of the data type icons included in David BSCCTrain's medical record.

### **Clinical Summary**

What are David's alert icons in the banner?

What information can currently be found in the HIE (from the date of this training)?

What Diagnostic Studies has David had?

What allergies does Mr. BSCCTrain have?

### **Patient Summary**

How do you access the Patient Summary report?

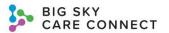

What is the difference between the Patient Summary report and the Patient Summary Report (Expanded)?

You need to download the Patient Summary Report (Expanded) in PDF form for David BSCCTrain. The report only needs the following information in it (use your filters):

- Information from the encounter that occurred 10/09/2015-10/13/2015
- List only Marital Status in Patient Demographics
- Take a screenshot of the download and place it below
- Delete the downloaded patient summary from your Download folder!

Can you print the patient summary from the patient summary screen?

#### **Chartbook Tabs**

Return to David BSCCTrain's Clinical Summary.

Chartbook Menu tabs that include information are what color?

#### Select the Conditions Tab.

What diagnosis was reported for this patient on 05/06/2000?

What is the current status for this diagnosis?

#### Select the Allergies tab.

What reaction does this patient have to the eggs allergy?

Which allergy categories are listed for this patient?

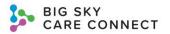

| SO |     | tha I | I // |         | none  | ton | ì  |
|----|-----|-------|------|---------|-------|-----|----|
|    | CUL |       | VI   | ledicat | וטווס | lav | ٠. |

What is the dose of the medication with the start date of 02/29/2020?

How many refills does this patient have for this prescription?

#### Select the Diagnostic Studies tab.

Under this patient's Rest Echocardiogram, were there any abnormal results?

Who was the last hospital to update the order details for this study?

#### Select the Procedures tab.

Who is the provider that performed the left foot amputation for this patient?

#### Select the Encounters tab.

What type of encounter occurred on 07/15/2020 for this patient?

Who is the insurance payor for this encounter?

#### Select the Demographics tab.

What is this patient's mobile phone number?

What is this patient's marital status?

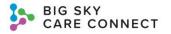

What active MRN is associated with the BSCC Training facility?

Who was the last user to update this patient?

#### Menu

#### My List

Add David BSCCTrain (DOB 03/14/1951) to your My List. Take a screenshot and place below.

Make sure you add a Challenge Question and Challenge Answer to your account!

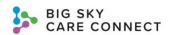

# **Notes and Questions**